## Проксирование websocket трафика при публикации/воспроизведении WebRTC

В некоторых случаях, например, по требованиям безопасности, необходимо скрыть Websocket порт WCS за прокси-сервером. Рассмотрим примеры конфигурации nginx в качестве обратного прокси-сервера и соответствующие настройки WCS.

## Настройка обратного прокси с Basic авторизацией для Websocket 1. Включите базовую авторизацию по имени и паролю (Basic authentication) в настройках nginx

```
auth_basic "Restricted Area";
auth_basic_user_file /etc/nginx/.htpasswd;
```
2. Настройте сервер на прослушивание HTTPS (публикация и воспроизведение по WebRTC в большинстве браузеров работает только по безопасному соединению)

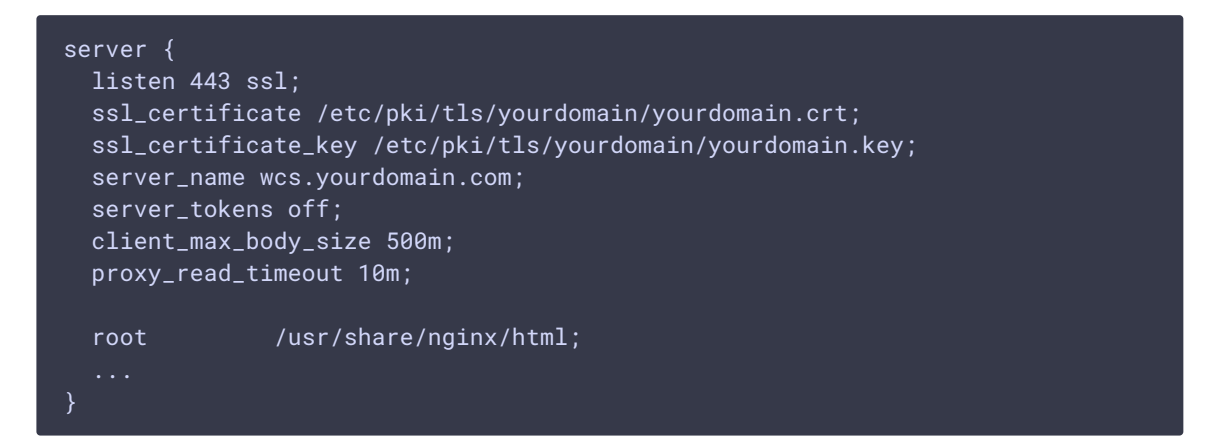

3. Настройте прокси на Websocket порт WCS (предположим, что nginx установлен на том же сервере)

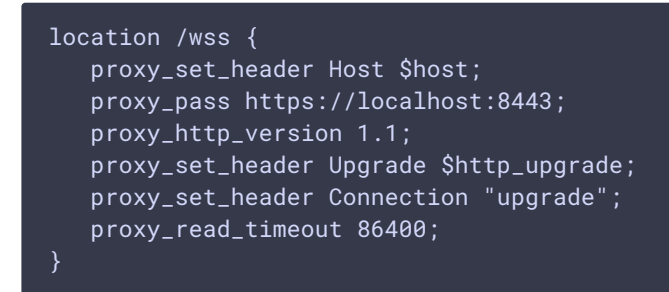

4. Перезапустите nginx 5. Для установки Websocket соединения из браузера используйте URL

wss://login:password@wcs.yourdomain.com:443/wss

??? example "Full nginx configuration file"

```
http {
  log_format main '$remote_addr - $remote_user [$time_local] "$request" '
                    '$status $body_bytes_sent "$http_referer" '
                    '"$http_user_agent" "$http_x_forwarded_for"';
  access_log /var/log/nginx/access.log main;
  sendfile on;
  tcp_nopush on;
  tcp_nodelay on;
  keepalive_timeout 65;
  types_hash_max_size 2048;
  include /etc/nginx/mime.types;
  default_type application/octet-stream;
  auth_basic "Restricted Area";
  auth_basic_user_file /etc/nginx/.htpasswd;
  include /etc/nginx/conf.d/*.conf;
  server {
      listen 443 ssl;
      ssl_certificate /etc/pki/tls/yourdomain/yourdomain.crt;
      ssl_certificate_key /etc/pki/tls/yourdomain/yourdomain.key;
      server_name wcs.yourdomain.com;
      server_tokens off;
      client_max_body_size 500m;
      proxy_read_timeout 10m;
      include /etc/nginx/default.d/*.conf;
      location / {
      location /wss {
          proxy_set_header Host $host;
          proxy_pass https://localhost:8443;
          proxy_http_version 1.1;
          proxy_set_header Upgrade $http_upgrade;
          proxy_set_header Connection "upgrade";
          proxy_read_timeout 86400;
      error_page 404 /404.html;
          location = /40x.html {
      error_page 500 502 503 504 /50x.html;
         location = /50x.html {
}
```
## Настройка обратного прокси с передачей токена авторизации в cookie Передача параметров авторизации в URL объявлена устаревшей. При этом браузеры до сих пор не предлагают способов передать дополнительные заголовки при установке Websocket соединения. Поэтому альтернативой может быть передача токена авторизации в cookie с проверкой токена на стороне nginx.

### Настройка клиента Клиент должен установить cookie c токеном авторизации перед установкой websocket соединения:

```
setCookie("AUTH", token, {secure: true, 'max-age': 3600});
Flashphoner.createSession({urlServer: url}).on(SESSION_STATUS.ESTABLISHED,
function (session) {
});
```
Код для установки или изменения cookie в браузере

```
function setCookie(name, value, options = \{\}) {
 options = \{path: '/',
   ...options
 };
 if (options.expires instanceof Date) {
   options.expires = options.expires.toUTCString();
 let updatedCookie = encodeURIComponent(name) + "=" +
encodeURIComponent(value);
 for (let optionKey in options) {
   updatedCookie += "; " + optionKey;
   let optionValue = options[optionKey];
   if (optionValue !== true) {
     updatedCookie += "=" + optionValue;
 document.cookie = updatedCookie;
```
При разрыве Websocket сессии cookie можно очистить

```
Flashphoner.createSession({urlServer: url}).on(SESSION_STATUS.ESTABLISHED,
function (session) {
}).on(SESSION_STATUS.DISCONNECTED, function () {
 setCookie("AUTH", "", {'max-age': -1});
}).on(SESSION_STATUS.FAILED, function () {
 setCookie("AUTH", "", {'max-age': -1});
});
```
### Настройка nginx 1. Создайте каталог для токенов авторизации

mkdir -p /var/lib/nginx/tokens

и назначьте пользователя, под которым запускается nginx, владельцем

chown -R nginx /var/lib/nginx/token

2. Добавьте в файл настройки nginx проверку токена

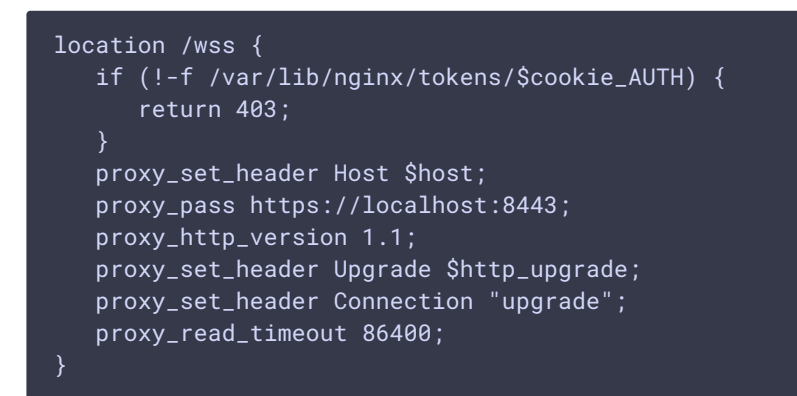

## 3. Перезапустите nginx

### Использование Для подключения клиента необходимо создать файл токена

touch /var/lib/nginx/tokens/ABCDEF1234565789 chown nginx /var/lib/nginx/tokens/ABCDEF1234565789

и передать значение токена на клиент для установки cookie. Возможные способы передачи находятся за пределами данного описания.

### Известные проблемы В целях безопасности, необходимо контролировать заголовок `Origin`, и принимать cookie только с разрешенных доменов. ## Настройка передачи реального IP адреса клиента на WCS При вышеуказанной настройке прокси, все клиентские сессии, с точки зрения WCS, будут иметь IP адрес 127.0.0.1. Это затрудняет отладку в случае проблем с публикацией или проигрыванием потока, поскольку не дает идентифицировать реальный источник подключения, и не позволяет [запустить сбор отладочных логов] (../Working\_with\_the\_server/CLI\_v\_2/Connections\_management.ru.md) по IP-адресу клиента. Для того, чтобы обойти это ограничение, в сборке [5.2.743] (https://flashphoner.com/downloads/builds/WCS/5.2/FlashphonerWebCallServer-5.2.743.tar.qz) добавлена настройка, позволяющая передать реальный адрес источника сессии при помощи HTTP-заголовка

ws.map\_custom\_headers=true ws.ip\_forward\_header=X-Real-IP По умолчанию, прокси-сервер должен передавать реальный адрес клиента в заголовке `X-Real-IP`. Рассмотрим пример настройки nginx и WCS для передачи реального IP адреса клиента.

### Настройка nginx 1. Добавьте к настройке Websocket прокси формирование заголовка `X-Client-IP`

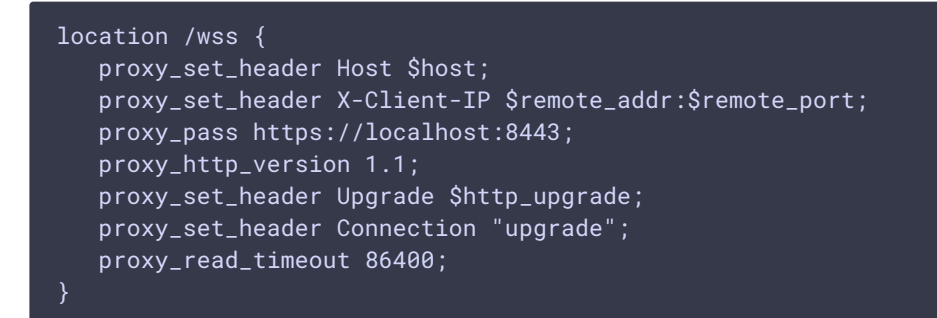

2. Перезапустите nginx

### Настройка WCS 1. Добавьте в файл [flashphoner.properties]

(../Working\_with\_the\_server/Core\_settings/Settings\_file\_flashphoner.properties.ru.md)...) следующие параметры

ws.map\_custom\_headers=true ws.ip\_forward\_header=X-Client-IP

2. Перезапустите WCS После этого, `sessionId` на стороне WCS будут содержать реальный IP адрес клиента. Кроме того, на бэкенд сервер в REST hook [/connect] (../REST\_Hooks/Four\_types\_of\_REST\_methods/Type\_1\_-\_the\_connect\_method.ru.md) также пойдет заголовок, добавленный прокси сервером:

```
"nodeId": "nziJYH0eu3D08Iu25sXbmwaCaSUuOvGL@192.168.130.39".
  "appKey" : "defaultApp",
  "sessionId": "/192.168.23.83:65520/127.0.0.1:8443-8ef8fa79-a726-44d3-a20a-
fe27b94bc51f".
  "useWsTunnel" : false.
 "useWsTunnelPacketization2" : false,
 "msePacketizationVersion" : 2,
 "useBase64BinaryEncoding" : false,
 "medianProvides" : ['www. "MSE", "MSE", "WSPlayer" ]"clientVersion" : "0.5.28",
 "clientOSVersion": "5.0 (Windows NT 10.0: Win64: x64) AppleWebKit/537.36
(KHTML, like Gecko) Chrome/84.0.4147.135 Safari/537.36",
  "clientBrowserVersion" : "Mozilla/5.0 (Windows NT 10.0; Win64; x64)
AppleWebKit/537.36 (KHTML, like Gecko) Chrome/84.0.4147.135 Safari/537.36",
  "keepAlive" : false,
 "origin" : "https://wcs.yourdomain.com",
  "X-Client-IP" : "192.168.23.83:65520"
```